## 如何更换用户登入密码

## **A)** 如何从 **GBS2U** 网站直接更换用户登入密码

- 1. 登入 [www.gbs2u.com](http://www.gbs2u.com/) 网站
- 2. 点击 "支援"

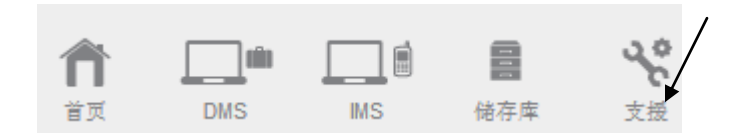

3. 点击"密码"

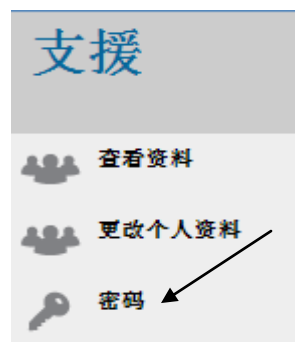

- **4. A)** 输入您的个人帐号 (最少六个符号 可以是英文字母或号码或两者参参)
	- B) 请选 "**Yes**" 以便把所有的密码换成一样的密码 (所有密码将变成相同的密码)
	- C) 输入您的旧密码。
	- D) 输入您的新密码(最少八个字母,可以是英文字母或号码或两者参参) 及从输入 多一次 新密码。

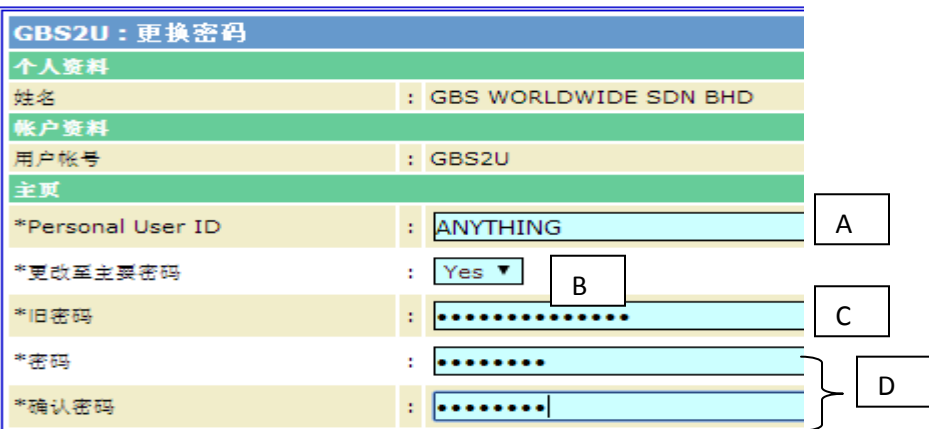

E) 点击"预览"及"呈交",您的新密码将会更新及呈交到 GBS 中央伺服器 系统。

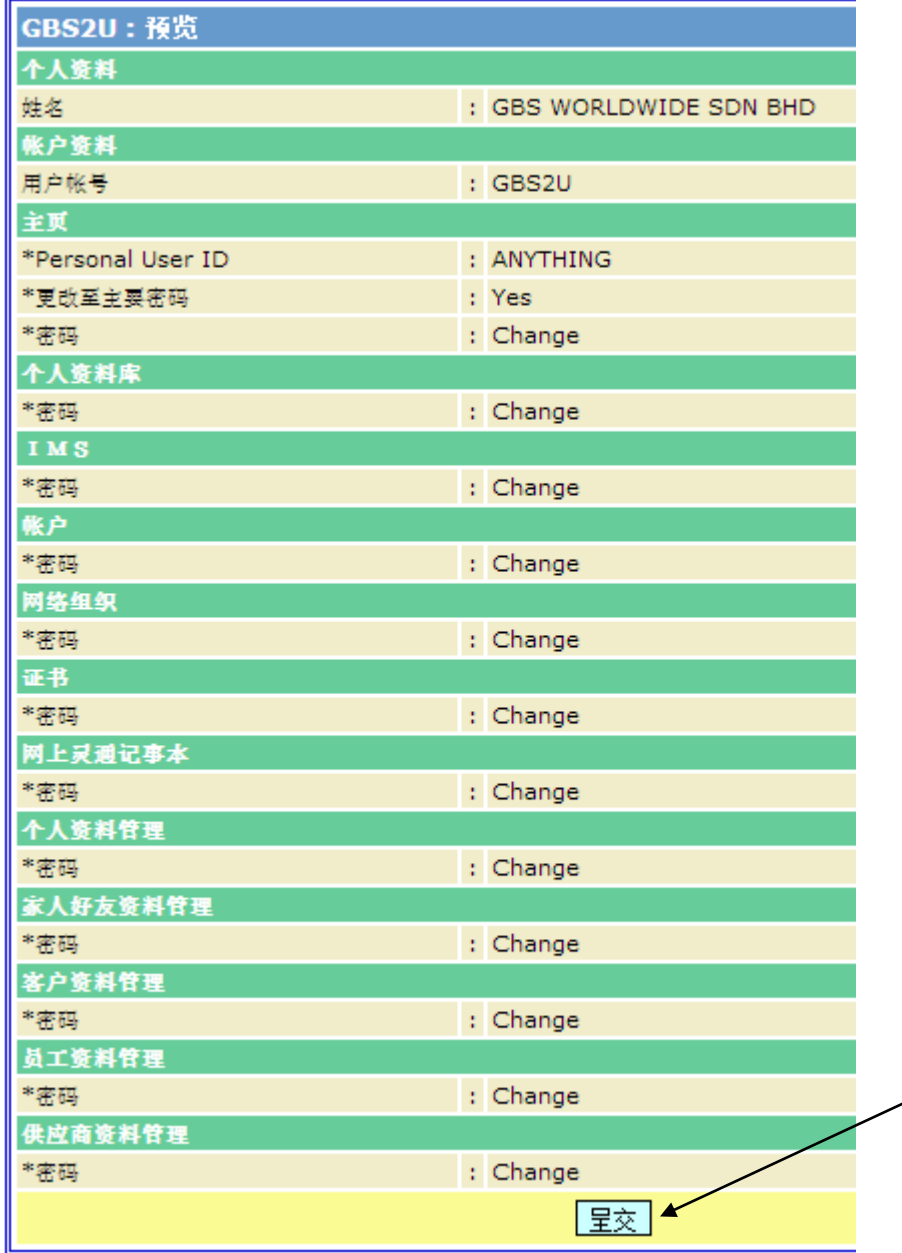